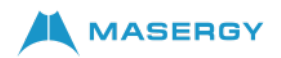

# **Cisco MultiPlatform DECT 6800 – How to Add 110 Repeater to a Network**

If you have a DBS 110 Single-Cell Base Station, you can extend coverage in your location with DBS 110 Repeaters. You can have up to 6 repeaters.

If you have a DBS 210 Multi-Cell Base Station, you can extend coverage in your location with DBS 110 Repeaters. You can have up to 3 repeaters per base station.

Note: Do not connect the repeater to power until Step 6. When you power on a new repeater, it tries to register with the base station, and this registration needs to happen within 5 minutes.

The repeater reboots at the end of its configuration. This is normal because it has set up encrypted communications. After the reboot, it is ready to use.

## **Procedure:**

- 1. Connect to the base station web page and browse to Repeater page.
- 2. Click Add Repeater.
- 3. Set the DECT sync mode field.
	- o Manual: You need to manually assign parameters.
	- $\circ$  Local Automatic: The repeater detects the base signal and automatically configures.
- 4. For manual configuration, select a Repeater Number (RPN) from the dropdown menu.

Each repeater needs a unique RPN.

- o Single cell systems: The base is always RPN000. The first repeater is RPN01, the second RPN02, and so on.
- o Multi-cell systems: The base numbers increment by 4 (RPN00, RPN04, and so on). The first repeater for the first base station is RPN01, the second RPN02. The first repeater for the second base station is RPN05, the second RPN06.
- 5. Click Save.
- 6. Power on the repeater.

The repeater LED will flash green (two short flashes) to indicate registration mode. When registration completes, the repeater and base station reboot to set up encrypted communications. If you powered on the repeater before you completed step 5 and the repeater LED is red, the repeater will not register. You must follow the information in [Can't Set](https://www.cisco.com/c/en/us/td/docs/voice_ip_comm/cuipph/MPP/6800-DECT/adminguide/p685_b_dect-phone-6800-administration-guide/p685_b_dect-phone-6825-administration-guide_chapter_01010.html#reference_E44415CF63677D9D79460199A04BC877) Up a [Repeater – LED](https://www.cisco.com/c/en/us/td/docs/voice_ip_comm/cuipph/MPP/6800-DECT/adminguide/p685_b_dect-phone-6800-administration-guide/p685_b_dect-phone-6825-administration-guide_chapter_01010.html#reference_E44415CF63677D9D79460199A04BC877) is Red to get the repeater into registration mode.

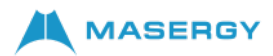

## **Can't Set Up a Repeater – LED is Red**

#### **Problem**

The repeater LED is red and registration of fails.

#### **Cause**

The repeater is not in registration mode.

### **Solution**

Reset the repeater with one of these options:

- Unplug the repeater. Wait 30 seconds, and then plug the repeater in again.
- Press and hold the reset button on the bottom edge of the repeater for 5 seconds.

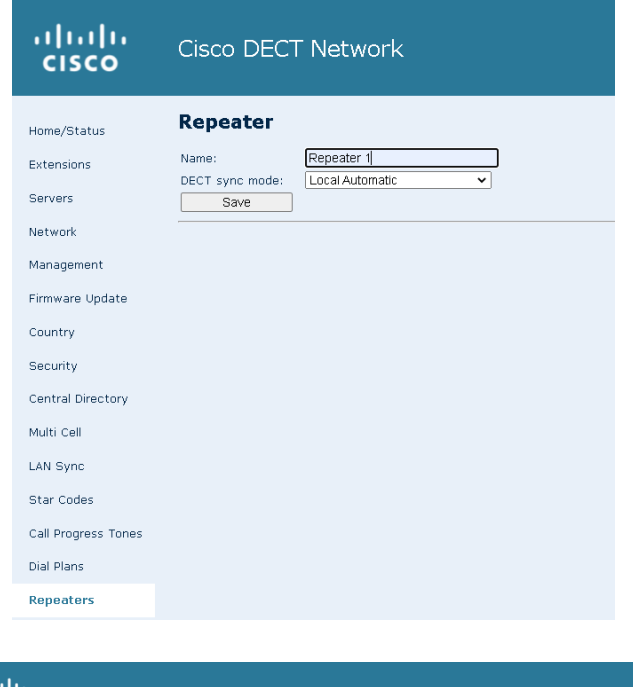

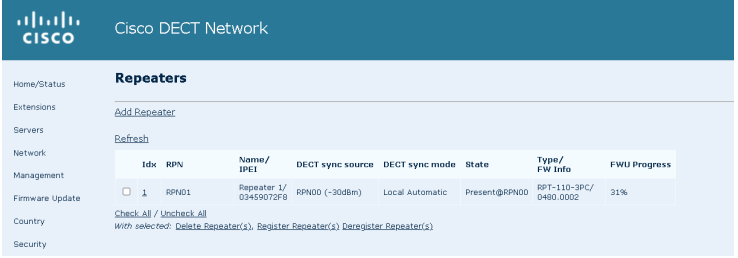

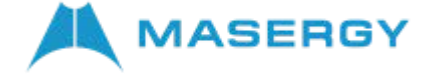